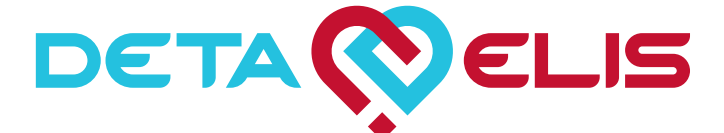

# **Pharmacological Testing Medical Device Electronic Selector "DETA-Pharma" MISSION TO CURE**

# **model 110, 111, 112, 113**

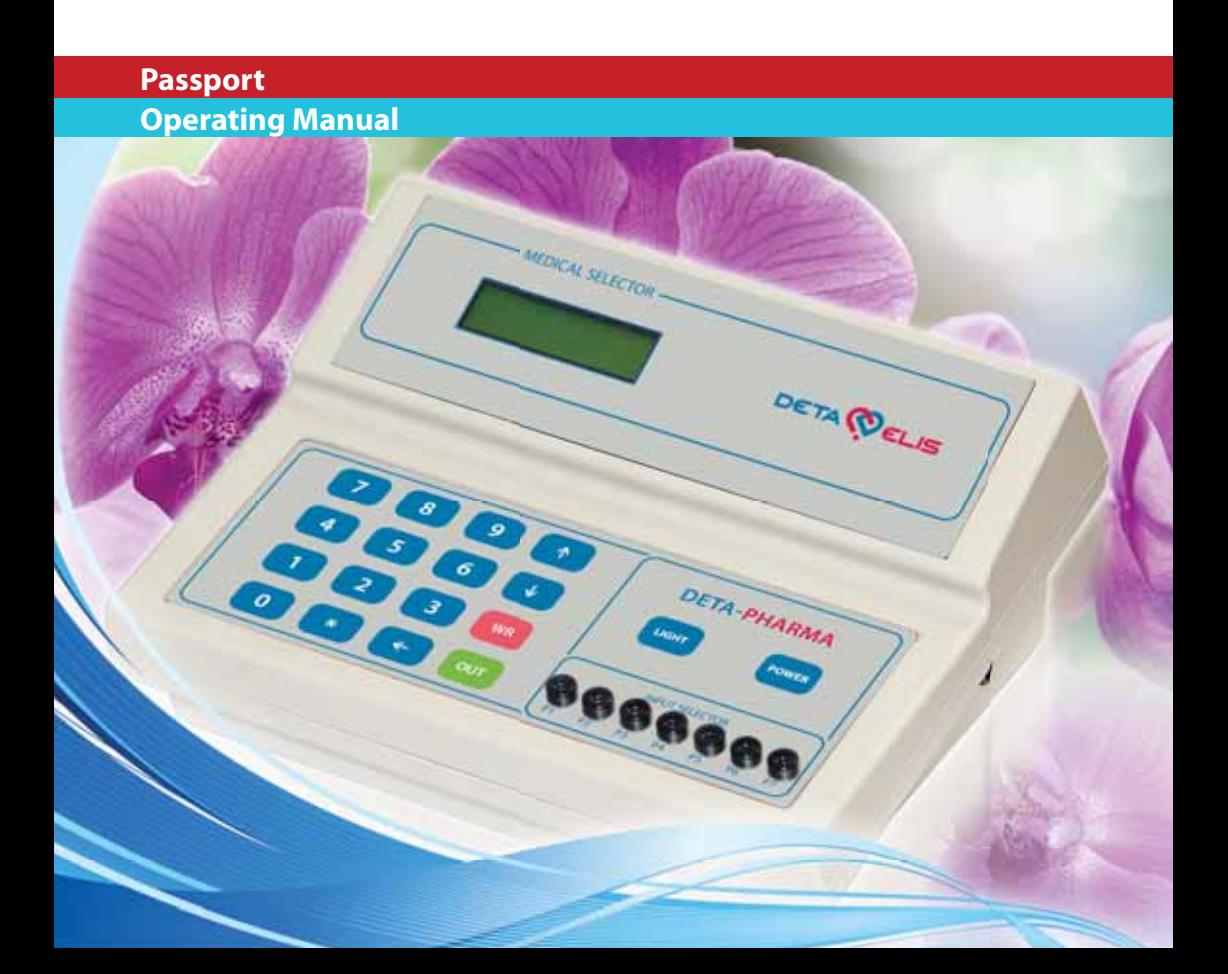

Operating Manual authors **S.P. Konoplev A.S. Khaynatskiy**

#### **© ELIS Research & Development Enterprise**

All rights reserved.

Reproduction, transmission or distribution of this document or any part of it in any form without the prior written permission of ELIS Research & Development Enterprise is prohibited.

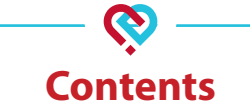

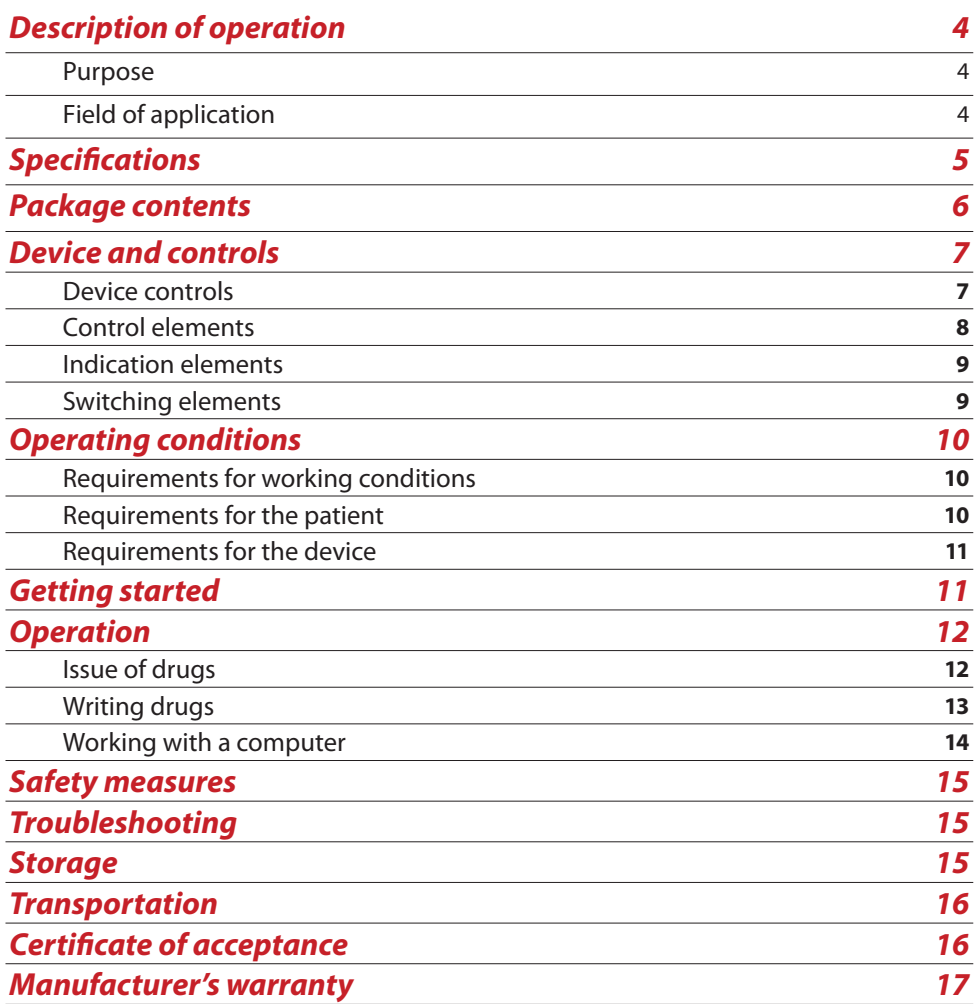

# **Description of operation**

#### *Purpose*

**Pharmacological testing medical device electronic selector "DETA-Pharma" ТУ 9444-001-27970873-2006** (hereinafter referred to as the device), designed for pharmacological testing using methods by R. Voll and a vegetative resonance test (VRT) in conjunction with the diagnostic tool.

#### *Field of application*

Field of application: centers for homeopathy, reflexology and health care institutions for specialists working in specialization "040132 Regenerative medicine".

Climatic category type moderately cool, 4.2 category according to state standard GOST R 50444.

Mechanical stress category group 2 according to state standard GOST 50444, failure effect the class B of GOST R 50444.

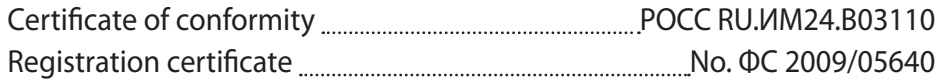

#### **Designation of device in order:**

**Electronic pharmacological device "DETA-Pharma"**

- **model 110 (list BASE)**
- **model 111 (list BASE + VEGA)**
- **model 112 (list ALL)**
- **model 113 (list ALL + FULL)**

# **Specifications**

Ç

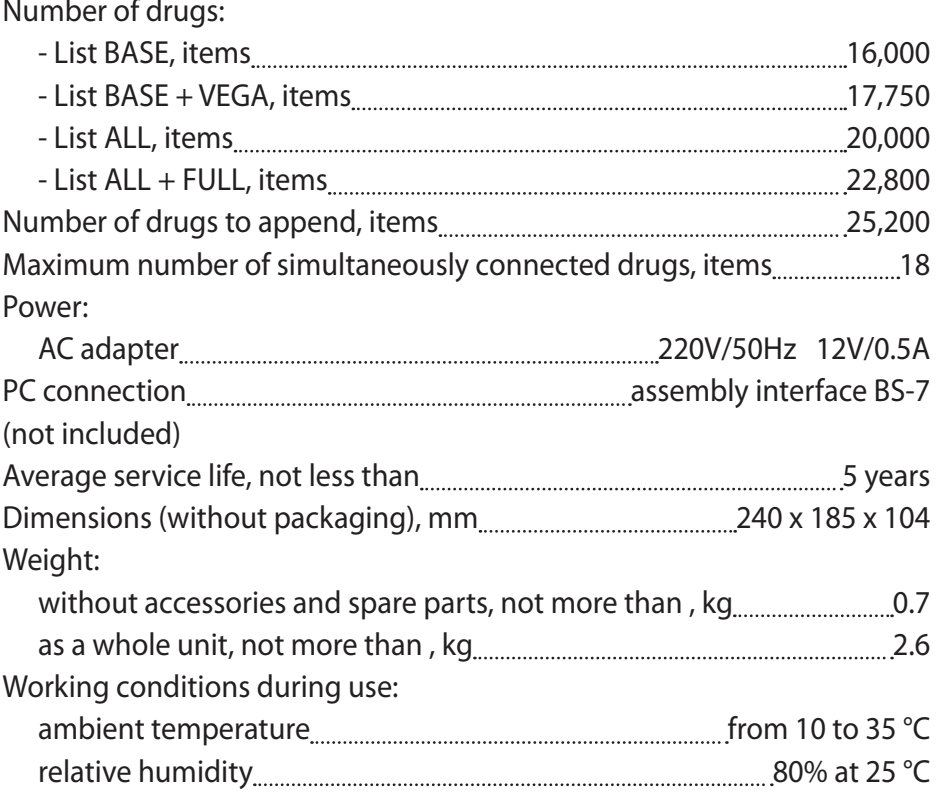

# **Package contents**

Ç

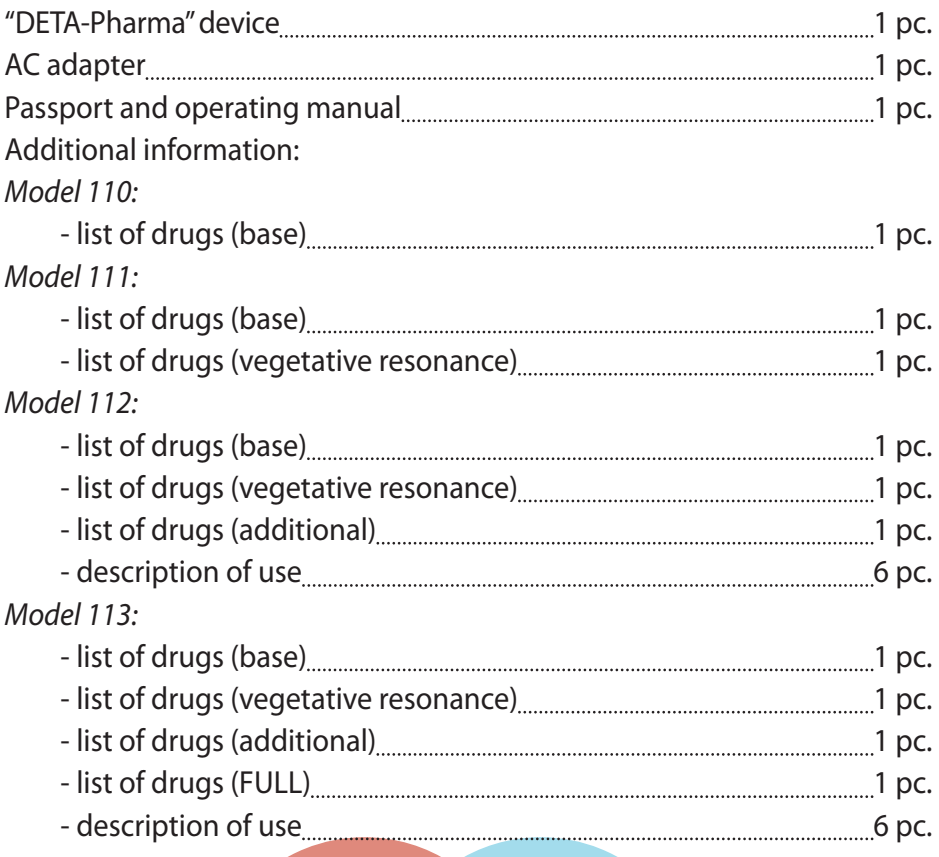

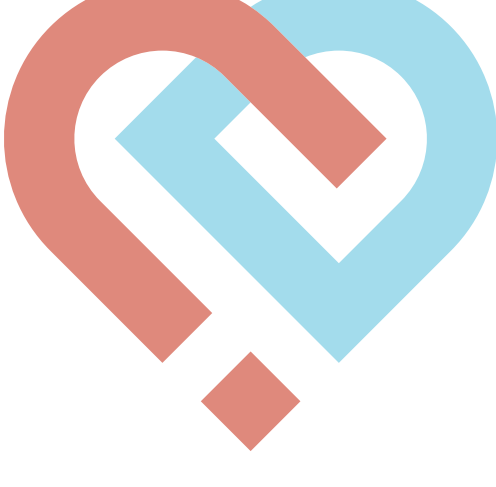

# **Device and controls**

Ç

#### *Device controls*

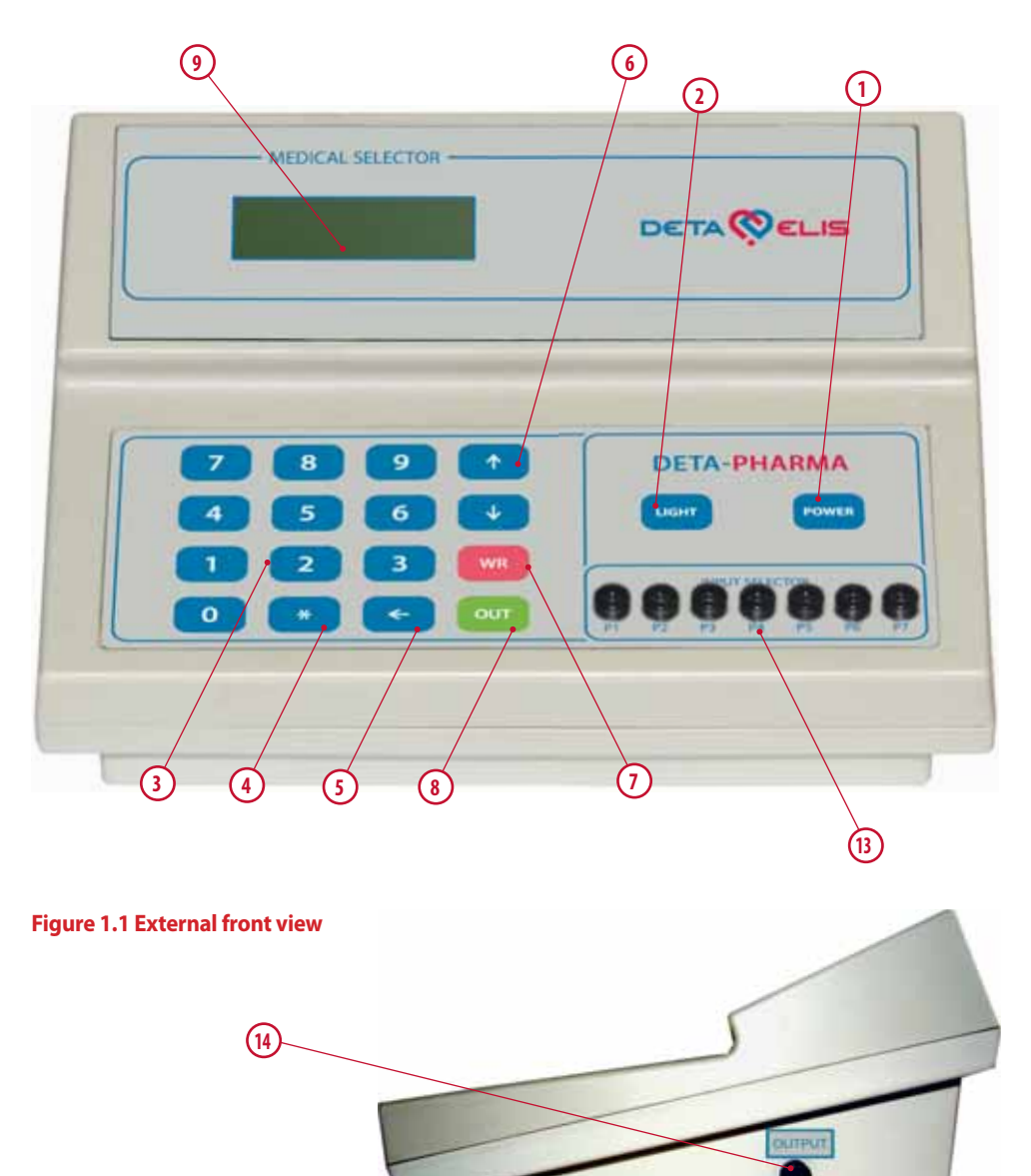

**Figure 1.2 External right side view**

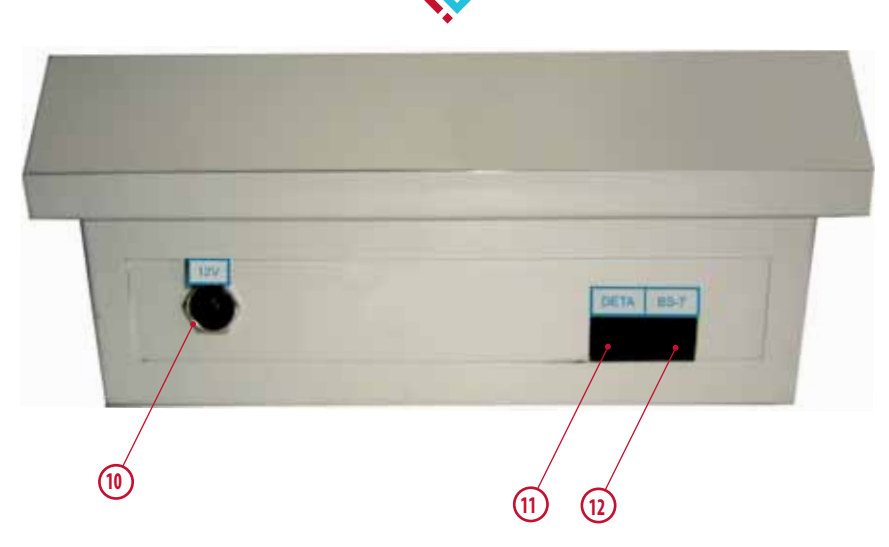

#### **Figure 1.3 External rear view**

#### *Control elements*

**1 –** POWER – "Power" button To switch device on/off

**2 –** LIGHT – "Light" button To switch on/off the indicator light (p. 9)

**3** – Buttons on the keypad from  $\begin{bmatrix} 0 & b \end{bmatrix}$  to  $\begin{bmatrix} 9 & 9 \end{bmatrix}$ To enter the numeric values of program parameters

**4 –** \* – "Enter" button To confirm command input

**5 –** – "Delete" button To delete incorrectly entered data

**6 – 1** and  $\overline{u}$  – "Navigation" button To scroll through the menu

**7 –** WR – "Write drug" button To set the write drug mode

**8 –** OUT – "Output drug" button To set the output drug mode

#### *Indication elements*

**9** *–* digital display To display the menu and entered numeric values

#### *Switching elements*

**10 – "12V"** – "Power" socket To connection to the AC adapter

**11 – "DETA"** – "DETA" socket To connect the "DETA-D" device

**12 – "BS-7"** – "INTERFACE BLOCK 7" socket To connect the device via the BS-7 interface block to a computer

**13 – "INPUT SELECTOR"** - "INPUT SELECTOR" socket To write additional drugs into the device

**14 – "OUTPUT"** – "OUTPUT" socket To write additional drugs into the device

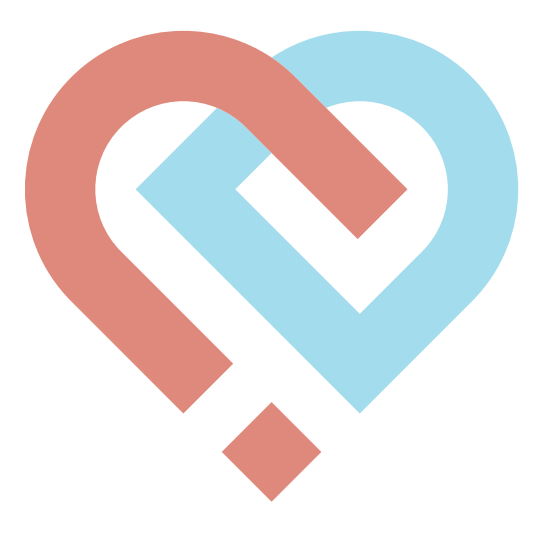

# **Operating conditions**

#### *Requirements for working conditions*

1. Floor coverings in the workplace should not accumulate static charge. In bare feet, the patient receives the static electricity, which leads to incorrect results of diagnostic measurements.

2. If the room is covered with carpets of artificial material, to eliminate the static charge, they must be processed at least twice a week with antistatic agent.

# **ATTENTION! Static electricity! ! ATTENTION! Cover floor with antistatic agent!**

3. The chair should be wood and coated with cotton fabric. The use of synthetic materials is not permitted.

4. Other high-frequency or X-ray installations must not be located in adjoining rooms.

5. The patient must be at least 1.5 m from the television and radio equipment, lighting and electrical appliances.

Otherwise, patients with sensitive brains immediately record higher values acupuncture points.

#### *Requirements for the patient*

1. Three days before seeing the doctor, the patient should:

- stop taking drugs, herbal infusions (except for hormone-dependent patients and patients receiving hypotension and cardiac drugs);

- discontinue physiotherapy;

- exclude mud therapy and vitamin therapy, radiographic and fluoroscopic examinations, invasive investigative methods and ultrasound.

2. Good personal hygiene should be maintained:

- the day before visiting the doctor, do not use cosmetics, perfume and ideally do not wear synthetic clothes.

Hands and feet should be clean and nails trimmed.

3. When the patient is with the doctor:

- he/she removes all clothes, and put on a clean white cotton dressing gown, not starched;

- he/she removes all jewelry, watches, sunglasses, hair clips, dentures, etc.;

- he/she sits on a wooden stool, not varnished or painted, and puts his/her feet on a wooden rest (an ordinary chair covered with a white cotton sheet can be used, and instead of a rest, thick white cardboard).

#### *Requirements for the device*

1. Do not wipe the surface of the device with alcohol or other organic solvents to remove dirt: gently use a soft brush or cotton wool moistened with water.

2. Do not place the device near any very warm, dusty, or humid places.

3. After storage of the device in a cold room or after transportation in cold temperatures, allow the device to remain at room temperature for at least 1 hour before switching on.

# **Getting started**

1. Connect the AC adapter to the 12V socket on the device, and then connect to a wall socket. The polarity of the voltage does not matter. Click the  $\sqrt{P}$  power button. The device will briefly show the name and serial number and then switch to "Enter" mode:

$$
\boxed{01 \text{ N}\_\text{max}\ \text{n}\_\text{B} \text{0} \text{N}}
$$

2. If required - turn on the back light display unit by pressing  $\Box$  LGHT

3. Connect the device to the passive electrode circuit of the "DETA-D" diagnostic device (in accordance with the "DETA-D" operating manual).

# **Operation**

#### *Issue of drugs*

1. On the device keyboard, enter the drug number using the list of drugs from additional materials (e.g., No. 26 p.1 ARNICA). Confirm entry with button  $*$  . Incorrect numbers can be erased with button  $\left( \right)$ 

$$
\textbf{01} \text{ N}\_26 \text{ n} \cup \textbf{8800N}
$$

2. Enter a number in the potency cell. The device displays the name of the drug, for example.

# 01 N\_\_26 ï 1 ââîäN 1 Arnica

3. To enter the next drug to be tested together with the one already entered, click the  $\bigoplus$  button

02 N\_\_\_\_ ï \_ ââîäN 2

and repeat steps 1 and 2.

The device permits connection of up to 18 drugs simultaneously.

Moving through the list of selected products takes place with buttons and  $\Box$ . Removal of the drug from the list of those connected takes place with the  $\leftarrow$  button or by entering a zero.

4. To connect drugs to the device output click OUT. Then this display appears:

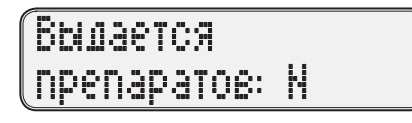

**N** - indicates the number of drugs connected to the device output. Drugs can be switched off by pressing the OUT again.

#### *Writing drugs*

The device permits connection of up to 25,200 drugs. Appending takes place at addresses between 4,400 and 8,000, 7 cells per address.

**Append is performed simultaneously in 7 cells at a given address, regardless of whether the drug is connected to the actual "INPUT SELECTOR" socket. !**

- 1. Connect the drug/drugs to the "INPUT SELECTOR" socket, "P1...P7".
- 2. Press the  $\sqrt{WR}$ . The display will briefly read:

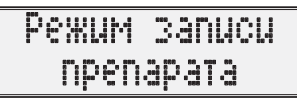

The instrument will then switch to append drugs mode:

# 3anucb N Beemute µomep

3. Enter the record address, for example,

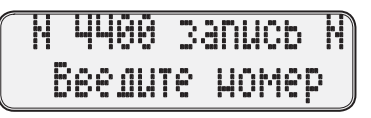

and confirm entry of the number by pressing a) If the address is free, then the display will read:

# <u>WWA canuc</u>h N Ñâîáîäíî âîáîäíî

Press the WR. The display will briefly read:

# Çàïèñàíî! àïèñàíî!

and the device will move to the next free address

N 4401 cànueb N Beeaute µomep

b) If there is a write error, the display will briefly read:

# **ÕWUEKa canueu!**

and the device will move to the next free address.

c) If the address is occupied, then the display will briefly read:

# 3001 zanucb H Aapec ana yrewua

4. To exit the append mode, press  $[OUT]$ . The display will briefly read:

# BbRog us pexuma **Danueu!**

#### *Working with a computer*

The device can work with computer program "EAVPRO" with a "BS-7" interface block. Not included, sold separately.

Connect "BS-7" interface block to the "BS-7" socket (item 12 Fig. 1.3).

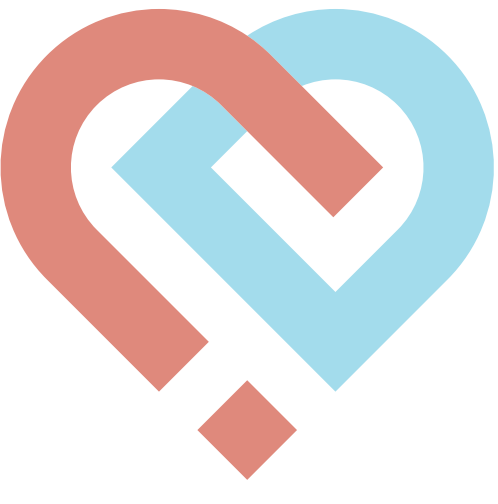

### **Safety measures**

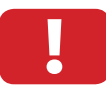

**Do not switch on a device with a damaged power cord.**

Do not attempt to repair the device yourself. If a fault occurs, please contact a service center.

## **Troubleshooting**

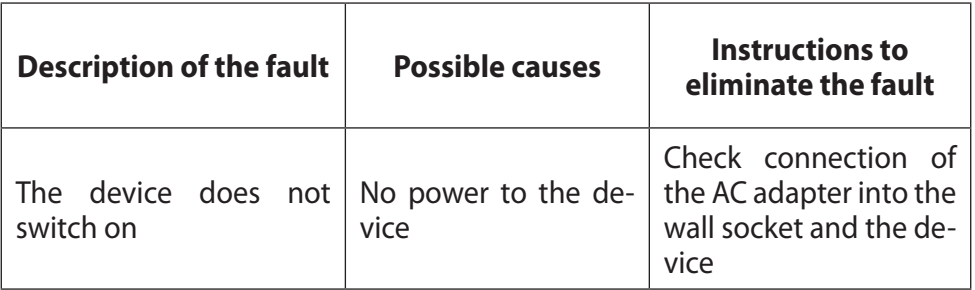

#### **Storage**

The device without packing must be kept indoors at temperatures between 10 to 35 °C and a relative humidity of not more than 80%.

To protect the device from damage, it is recommended that the adapter is disconnected from the device when not in use.

It is recommended that packing materials are retained during the warranty period.

#### **Transportation**

Since the device has a liquid crystal display indicator which is sensitive to external mechanical influences, during transportation it is recommended:

- to protect the device from the jolting and knocks;
- not to drop the device;
- not to drop other objects on the device.

The device must be protected from condensation and the effect of chemicals.

# **Certificate of Acceptance**

**"DETA-Pharma" device \_\_\_\_\_\_\_\_\_\_\_\_** Serial No.\_\_\_\_\_\_\_\_\_\_\_\_\_\_\_\_\_\_\_\_\_ is produced and accepted in accordance with mandatory requirements of state standards and technical documentation in effect and established as fit for use.

Technical control mark

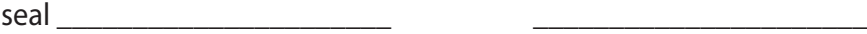

(signature) (name)

\_\_\_\_\_ \_\_\_\_\_\_\_\_\_\_\_\_\_\_\_\_\_ 201\_\_

(date of issue)

### **Manufacturer's warranty**

The manufacturer guarantees that medical device "DETA-Pharma" conforms to the specifications during observation of rules of consumer use, transportation and storage.

The warranty period of the device is 12 months from the date of retail sale.

In the absence of the date of sale and stamp of the trading organization on the coupon for warranty repairs, the warranty period is calculated from the date of issue of the device from the manufacturer.

During the warranty period, the owner is entitled to free repairs on presentation of a warranty repair coupon.

Warranty repairs are performed on the territory of the manufacturer. Transportation of the faulty device is at the buyer's expense.

Without presentation of a warranty repair coupon and test certificate and/ or damage to the security seals of the device, no claims are admitted and repair is not performed under warranty.

The warranty does not apply to the following faults:

- defects as a result of improper use;
- defects caused by natural disasters;
- damage to the security seals;
- the presence of external defects (cracks, chips, etc.).

The purchaser has the right to have the faulty unit replaced for a new one in the following cases:

• the device was repaired three times during the warranty period;

• the device is beyond repair.

Warranty coupons are enclosed.

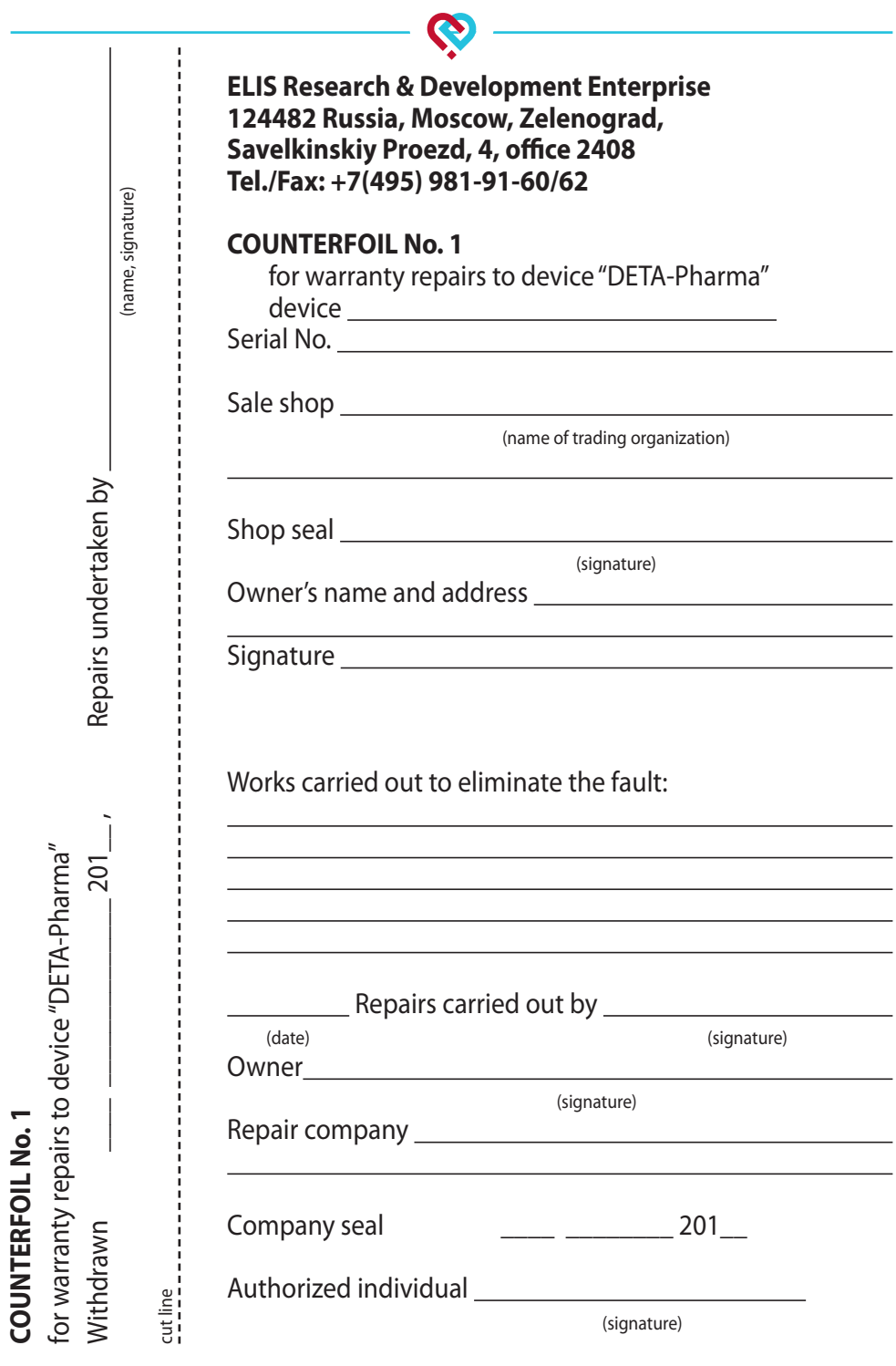

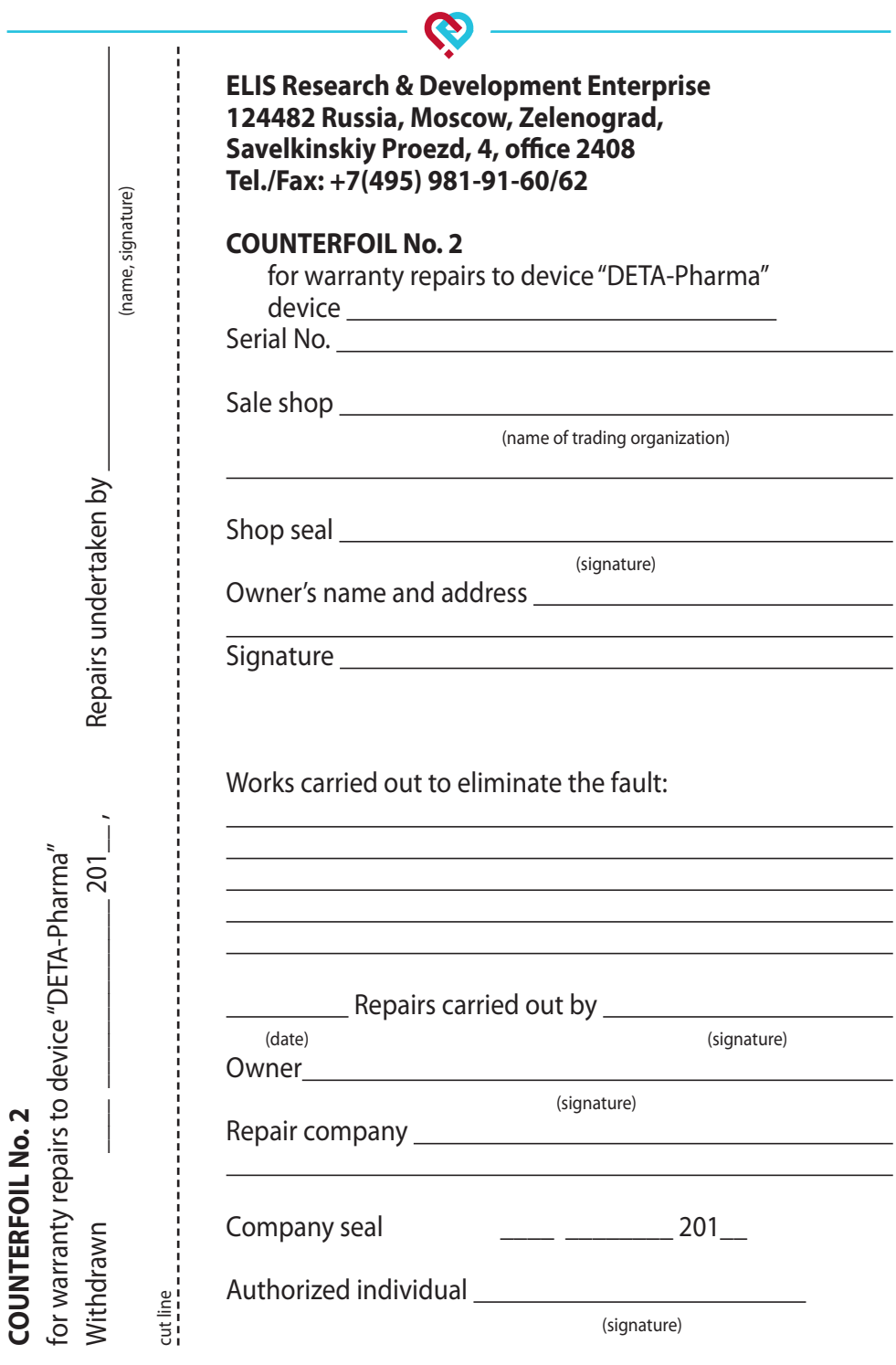

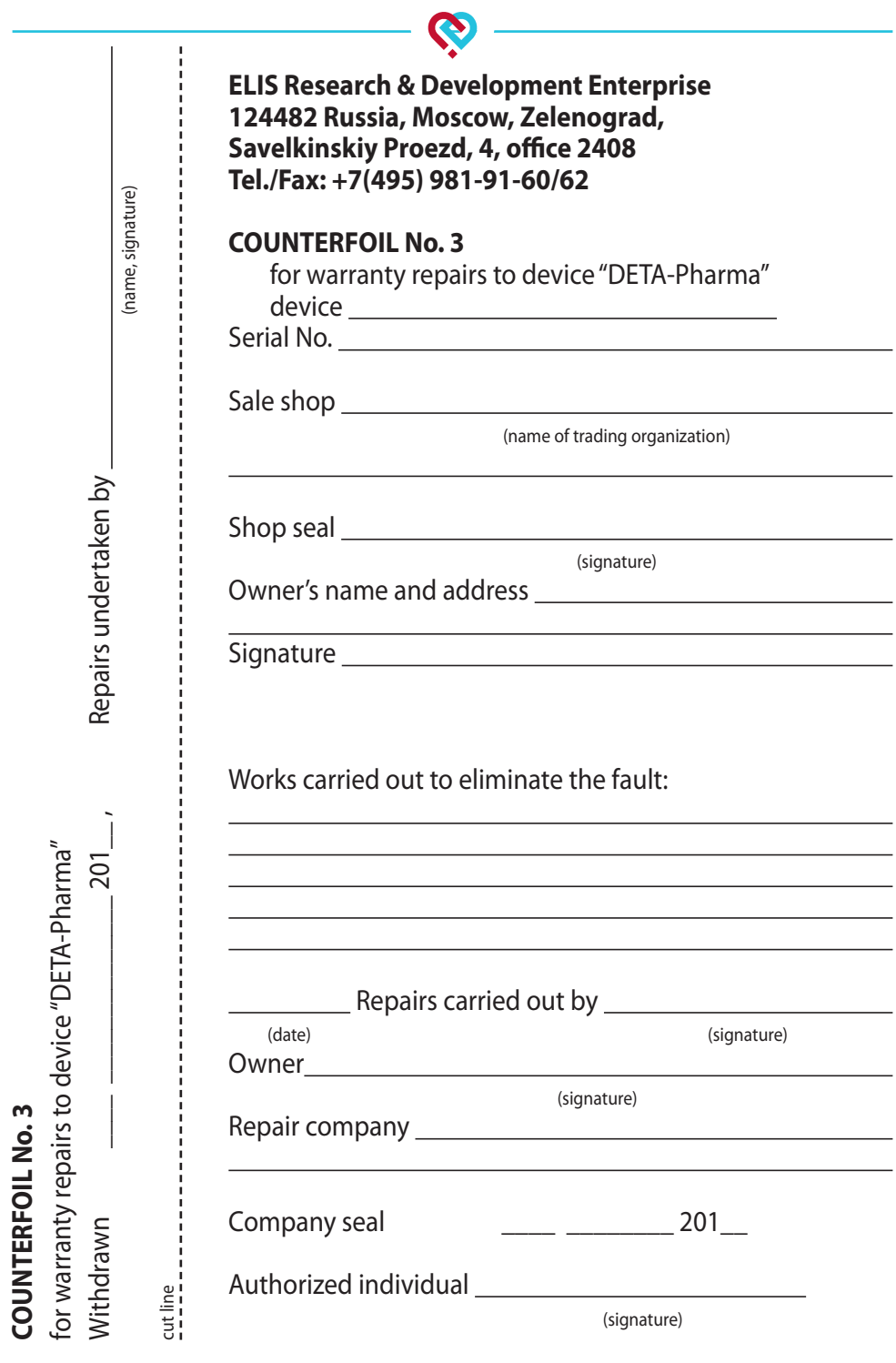

**COUNTERFOIL No. 3**

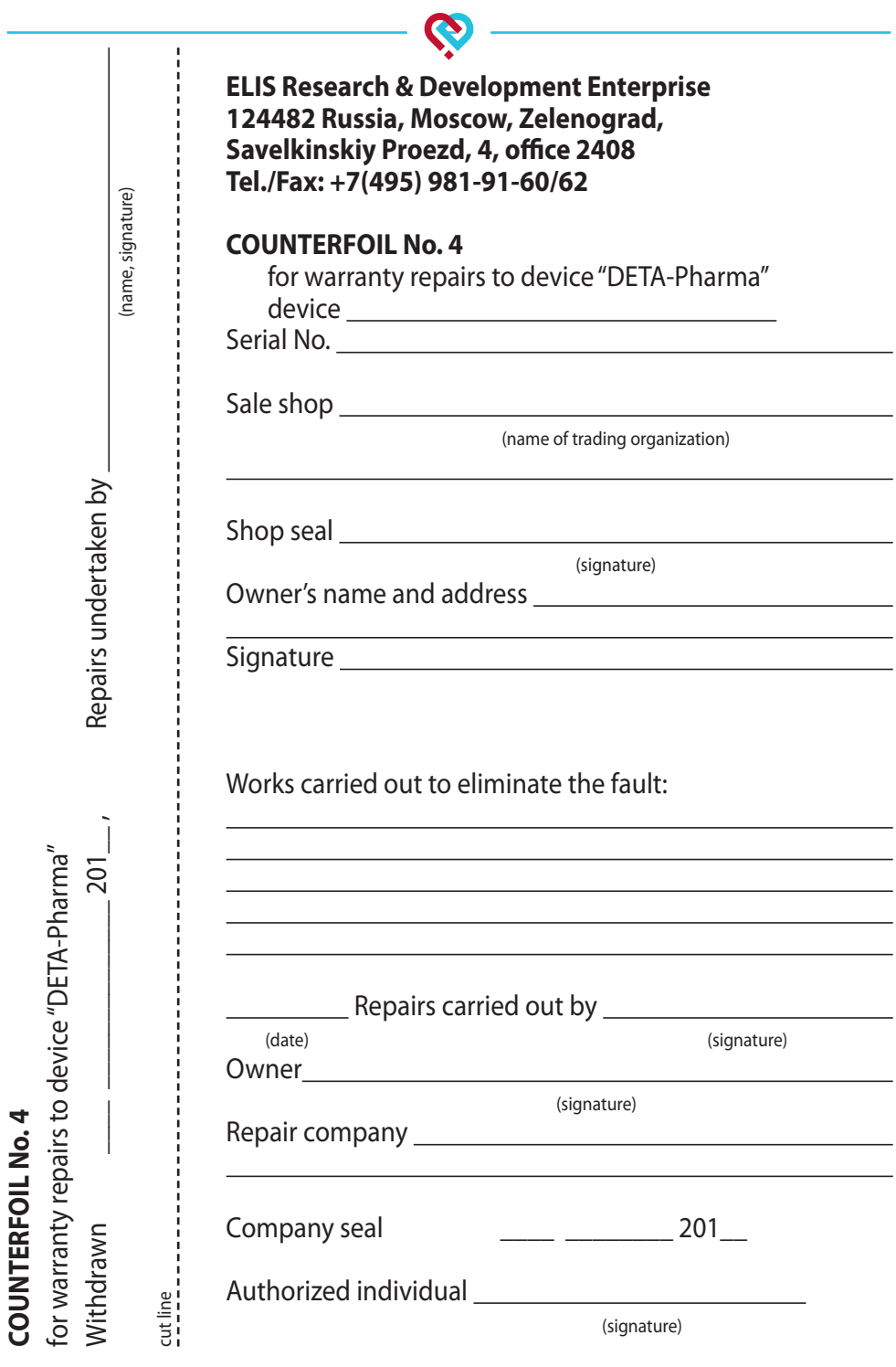

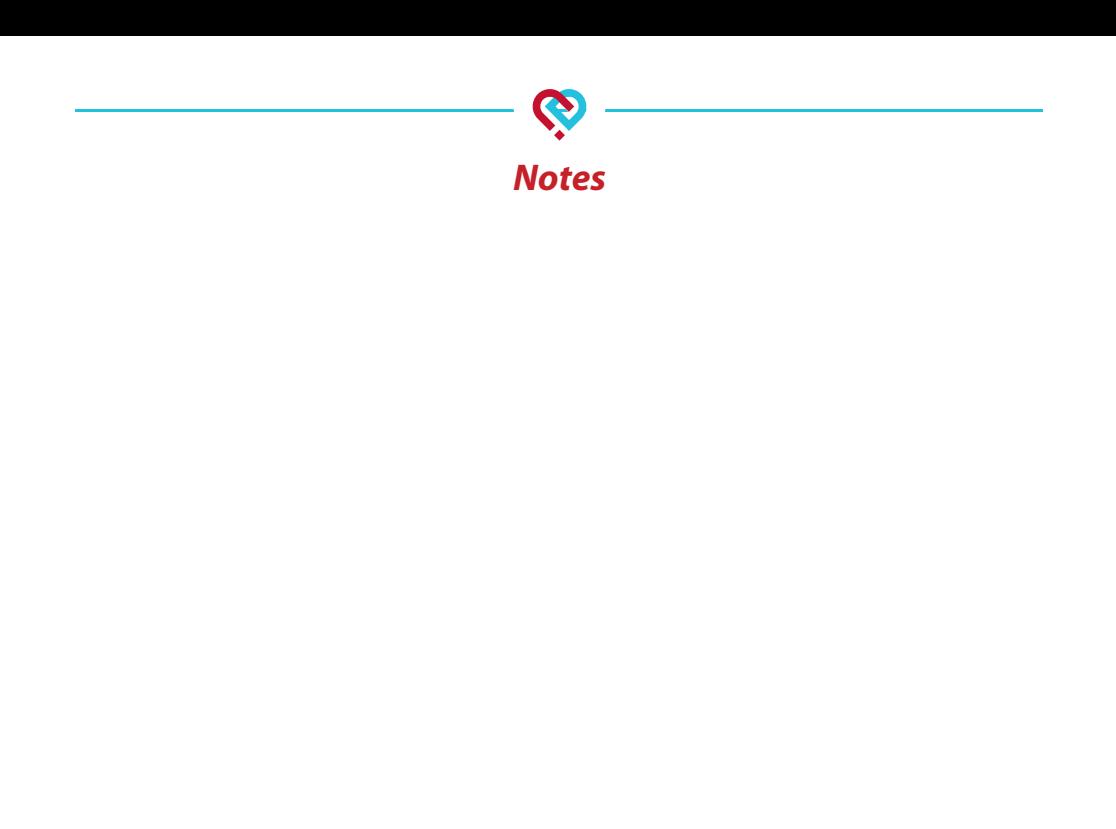

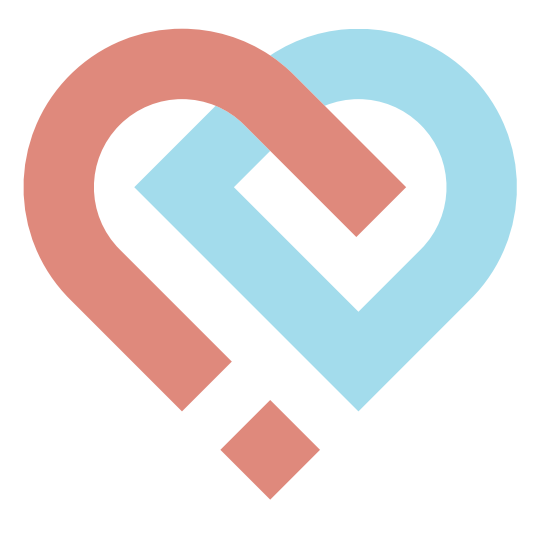

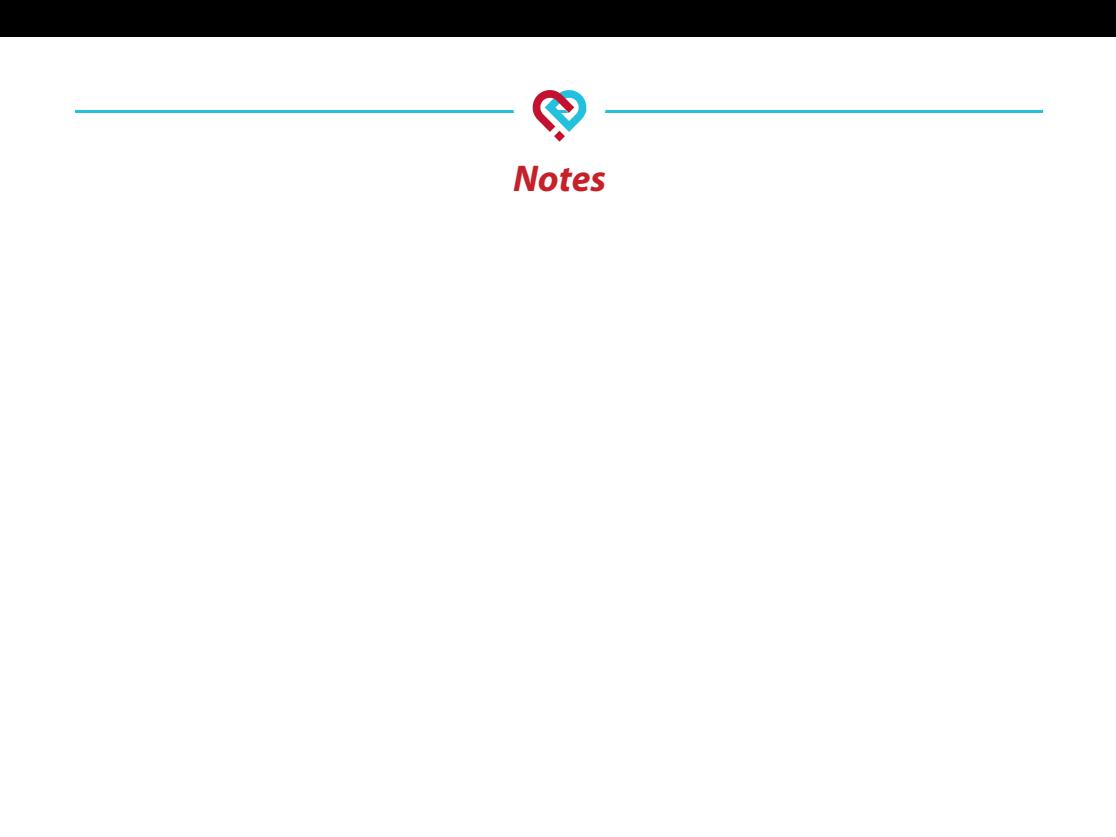

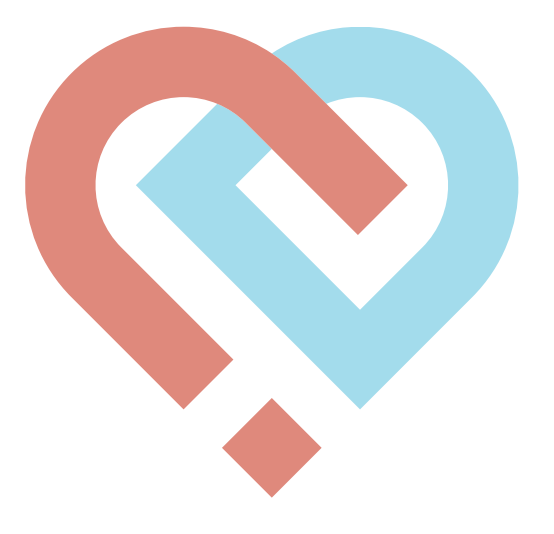

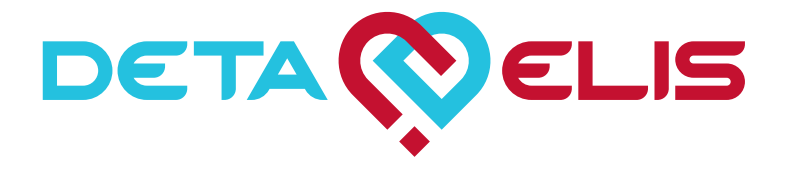

4 office 2408, Savelkinskiy Pr., Zelenograd, Moscow, Russia, 124482 Tel.: +7 (495) 981-91-62, +7 (495) 981-91-60 e-mail: elis@deta-elis.ru **www.deta-elis.ru**